## Implementing a Character LCD Module by Chris Ward

[\[Up to Hardware Mini-Projects\]](http://www.6502.org/mini-projects/index.html)

www.6502.org

## **Introduction**

You'll probably want to provide a display device for your 6502 machine and the easiest way to do that is probably with a character-based LCD module. These are available in various sizes from 1 line of 16 characters to 4 lines of 40 characters. Some also have LED or electro-luminescent backlights to make them easier to read. Unfortunately LCD modules can be fairly expensive, but you can often find them at bargain prices from surplus electronic parts suppliers.

There is a common standard for LCD modules and you'd be unlucky if you had a module which behaved differently. It's a good idea to check the datasheet before you order, though this may not be possible if you're buying a cheap surplus device. Anyway, a 'standard' module will have a 14-pin interface (or 16 pin for a backlit device) and a Hitachi HD44780 controller chip. There are also HD44780-compatible controllers such as the Epson SED1278.

## **Interface**

Here's a schematic for connecting a standard LCD module to a 6502 system:

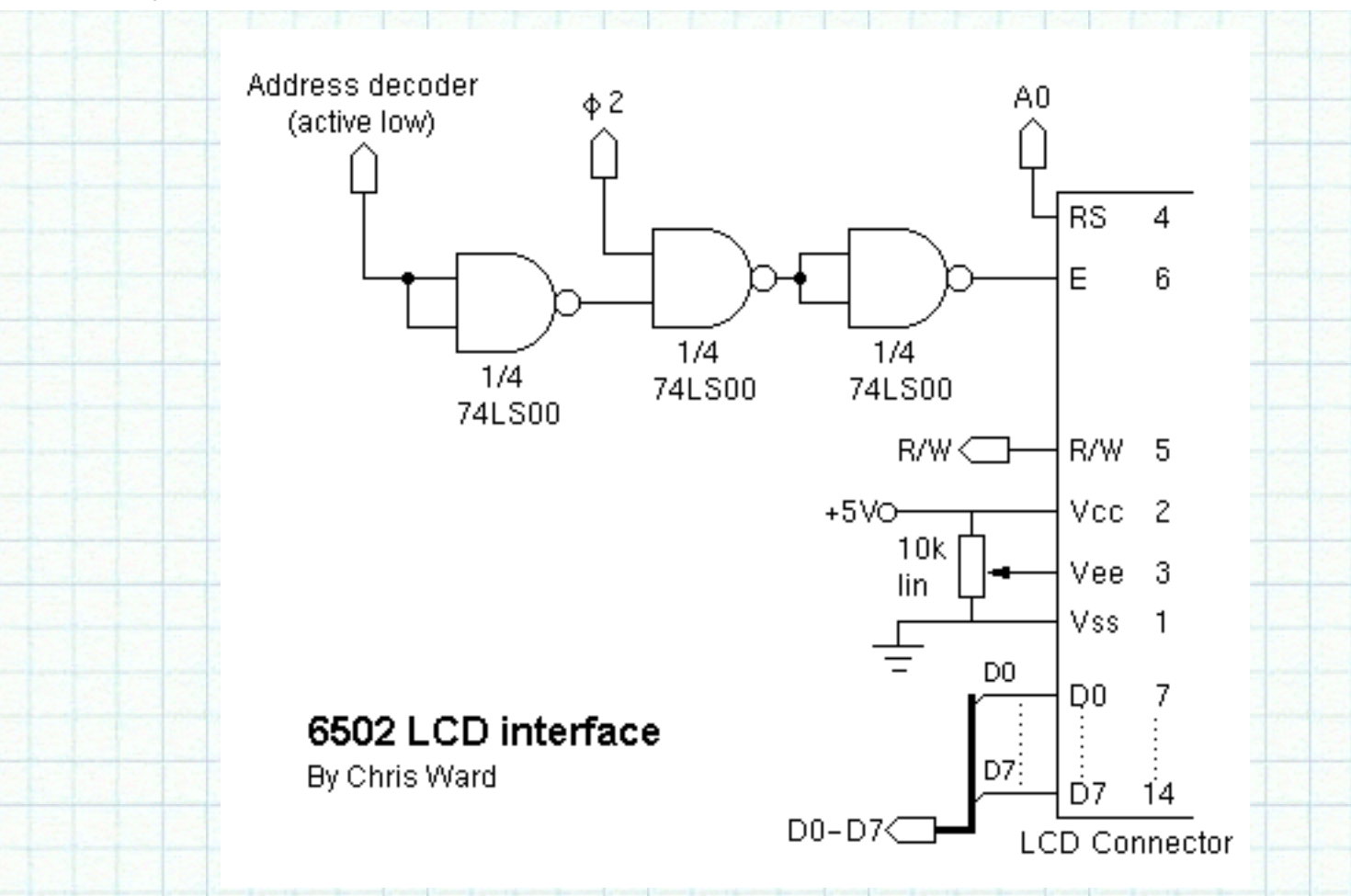

As you can see, these devices aren't too unfriendly to interface with. I'll run through the main points:

- The 8-bit data bus connects straight to the 6502.
- The R/W signal also connects straight through.
- Address line A0 controls RS (register select) to choose between the LCD's two register locations.
- Vee is the LCD's drive voltage. It is adjusted by a potentiometer which acts as the contrast control.
- The LCD has an active-high Enable input. The three NAND gates are arranged to enable the device when it is selected by the address decoder (active low) and the phase 2 clock is high. You could use a different set of logic gates if you have some spare gates on your board (e.g. two of my NANDS are configured to act as inverters, which could be provided by a 7404).

## **Programming**

Here I will provide some code snippets to show you the basics of how to use an LCD module in your own software. For the complete HD44780 instruction set and detailed programming information do a quick web search and you should turn up many useful links.

First, some constants to go at the top of your program code. 'LCD' is the address at which your address decoder places the LCD module. 'LCD0' and 'LCD1' are then defined for access to the module's two

 $***$  Mait

registers. 'MSGBASE' is a two-byte location which is used to point to strings that you want to print on the LCD - I place it in my zero-page data area for speed.

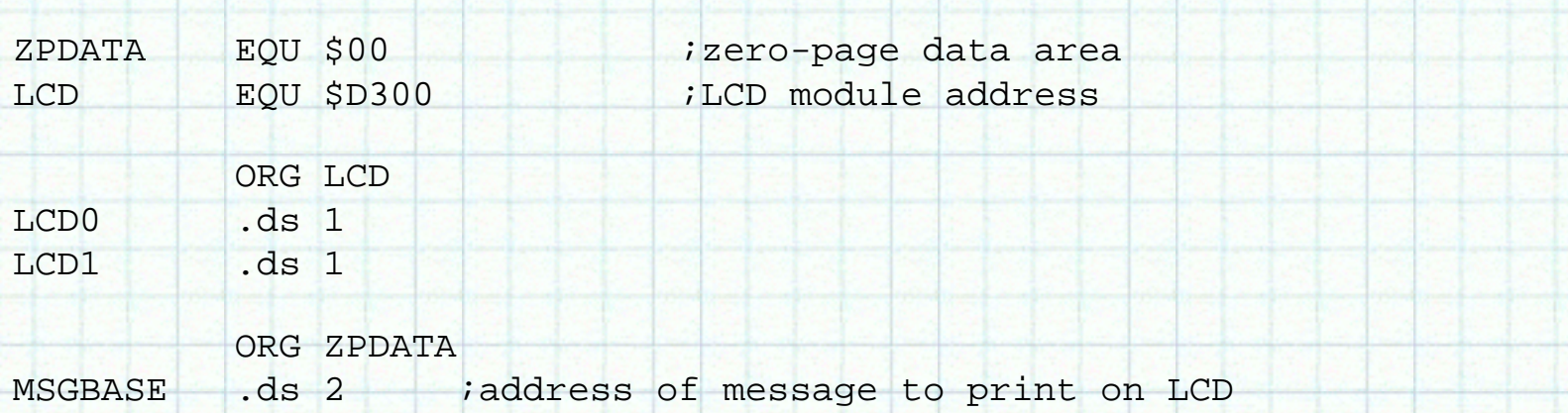

This function, 'LCDBUSY', will poll the LCD module to ensure it is ready to receieve a new command. It is called by most of the following functions.

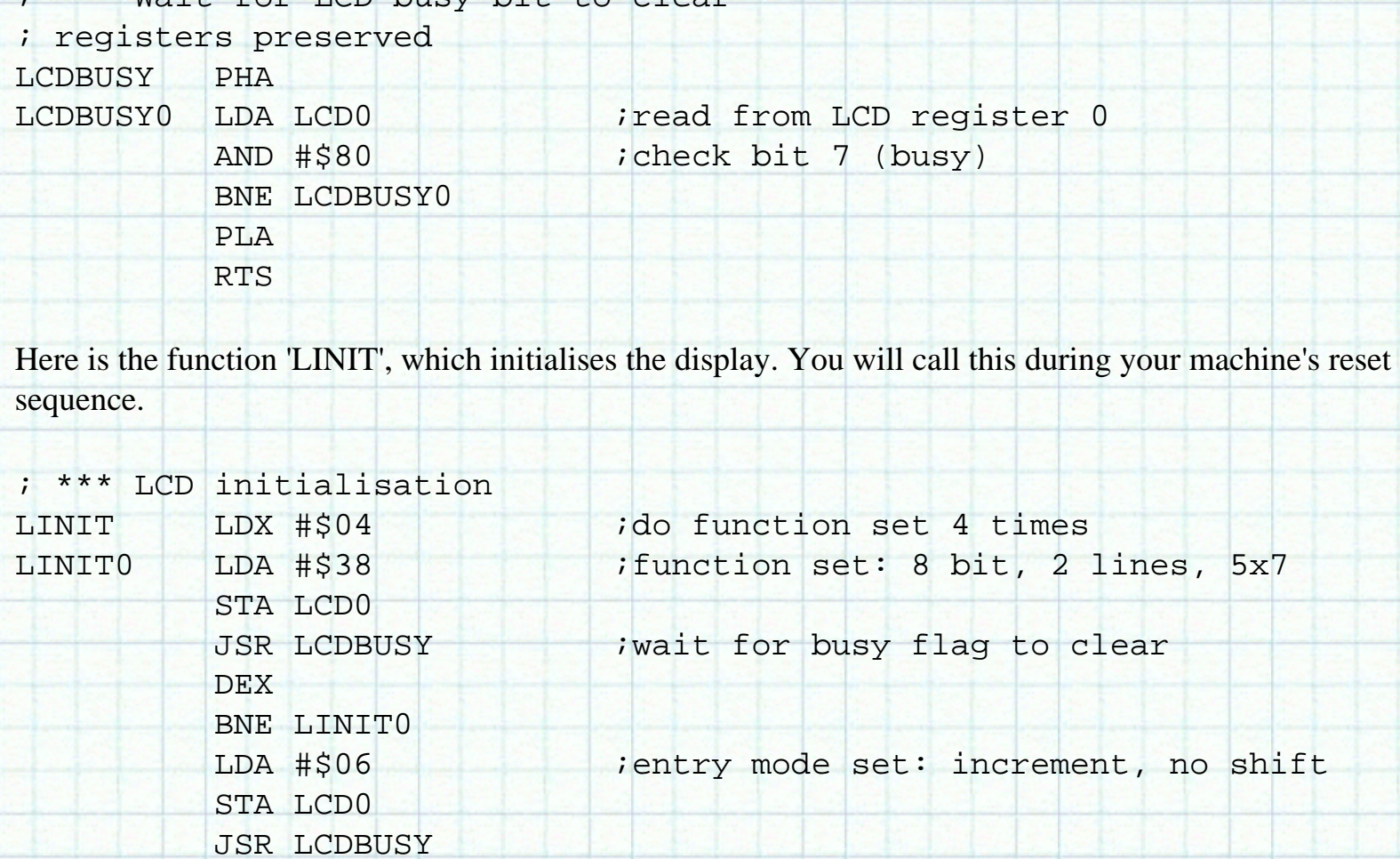

LDA #\$0E idisplay on, cursor on, blink off

http://www.6502.org/mini-projects/optrexlcd/lcd.htm (3 of 6) [20/10/2544 17:36:13]

LDA #\$01 (clear display

STA LCD0

STA LCD0

JSR LCDBUSY

www.6502.org: How to: Character LCD

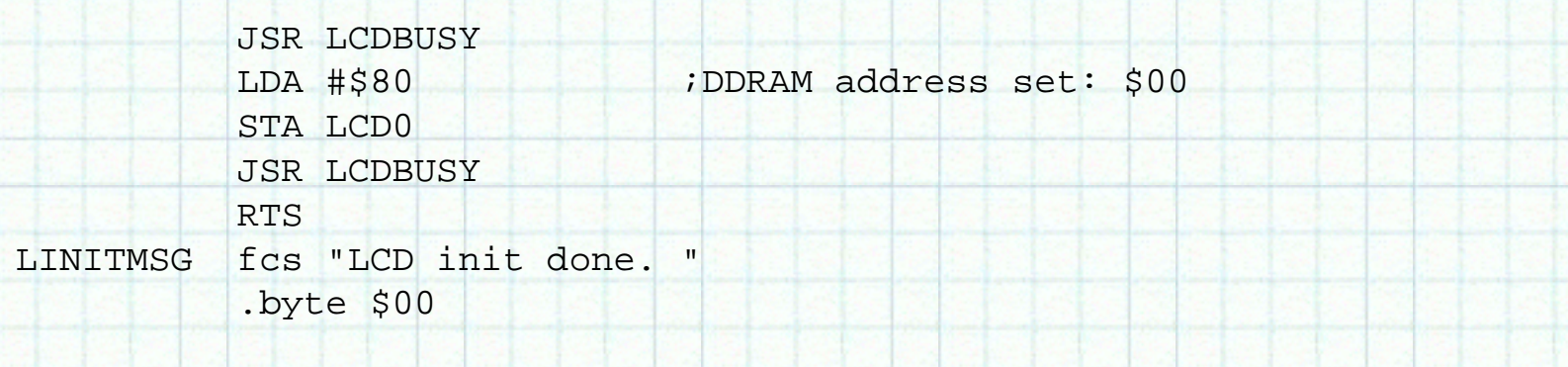

'LCDCLEAR' can be called whenever you want to clear the display.

```
; *** Clear LCD display and return cursor to home
; registers preserved
LCDCLEAR PHA
           LDA #$01
            STA LCD0
            JSR LCDBUSY
           LDA #$80
            STA LCD0
           JSR LCDBUSY
           PLA
           RTS
```
This function, 'LCDPRINT', prints a single character to the LCD. You put the character code in the accumulator before calling the function. The LCD character set is similar to ASCII, but you should refer to Peer Ouwehand's page for a full listing.

Note that this function has been written for a 40 character module (40x1 or 20x2) in which the 40 characters are stored in two non-contigous blocks of 20 in the LCD's memory. The function takes care of moving between the two blocks though it doesn't wrap round at the end. You might need to adjust this for the memory layout of different types of LCD module - see the links at the end for memory maps.

```
; *** Print character on LCD (40 character)
; registers preserved
LCDPRINT PHA
        STA LCD1 ioutput the character
         JSR LCDBUSY
        LDA LCD0 ; get current DDRAM address
         AND #$7F
        CMP #$14 :wrap from pos $13 (line 1 char 20)...
         BNE LCDPRINT0
        LDA #$C0 :...to $40 (line 2 char 1)
         STA LCD0
```
http://www.6502.org/mini-projects/optrexlcd/lcd.htm (4 of 6) [20/10/2544 17:36:13]

www.6502.org: How to: Character LCD

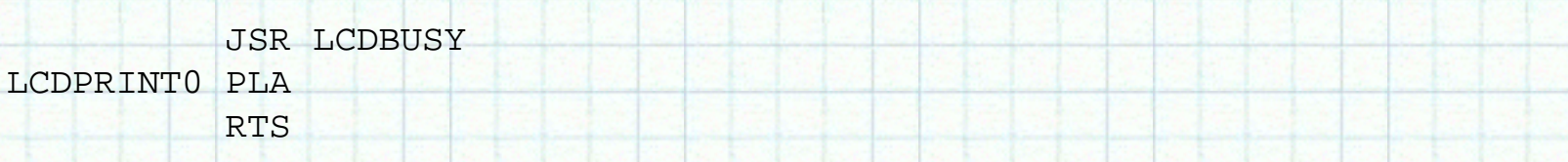

The 'LCDHEX' function displays the value in the accumulator as a two-digit hex number. It makes use of the 'LCDPRINT' function, above.

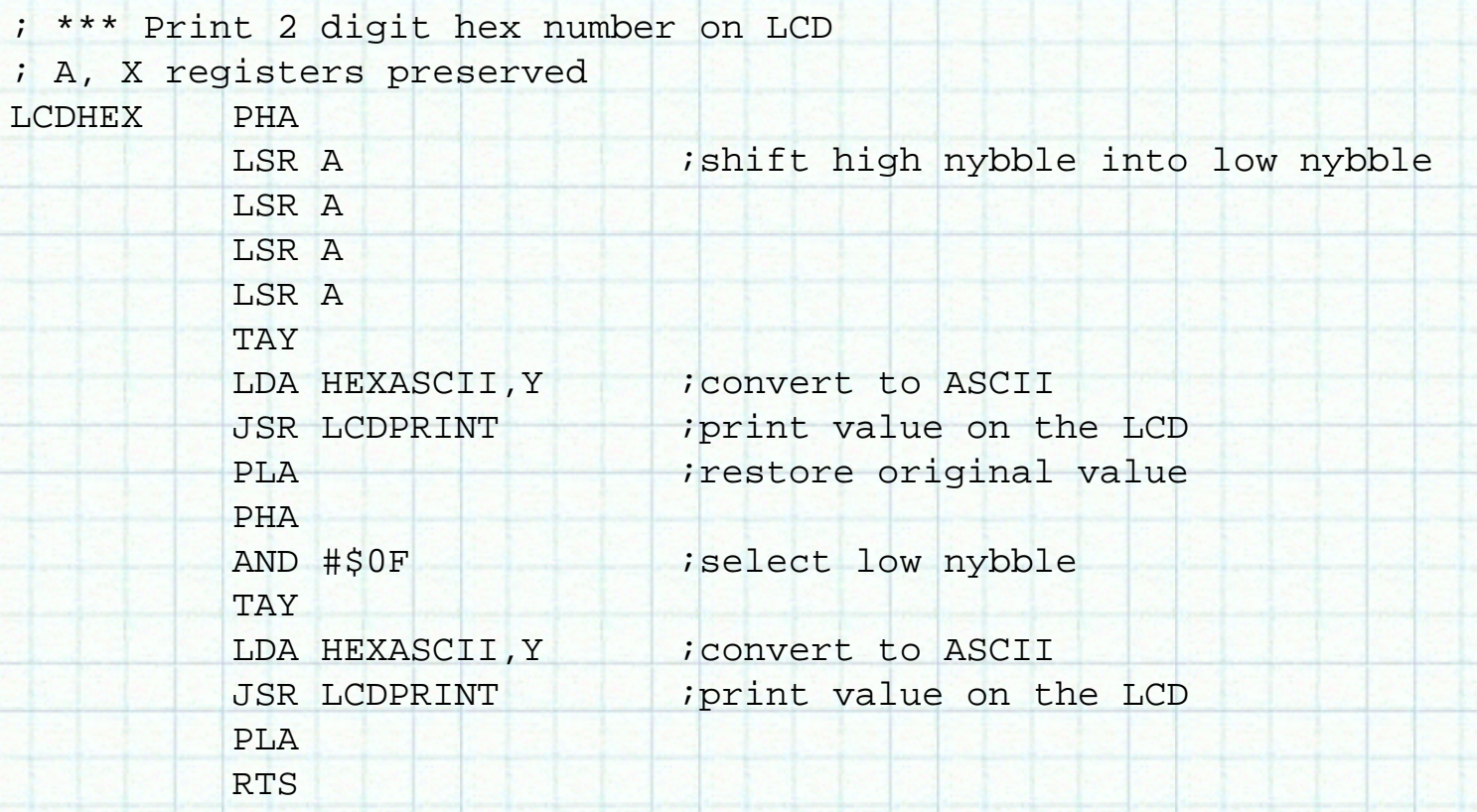

\*\*\* Lookup table for HEX to ASCII HEXASCII fcs "0123456789ABCDEF"

'LCDSTRING' makes use of 'LCDPRINT' to display an entire string on the LCD. Before calling the function, store the address of your string in 'MSGBASE'.

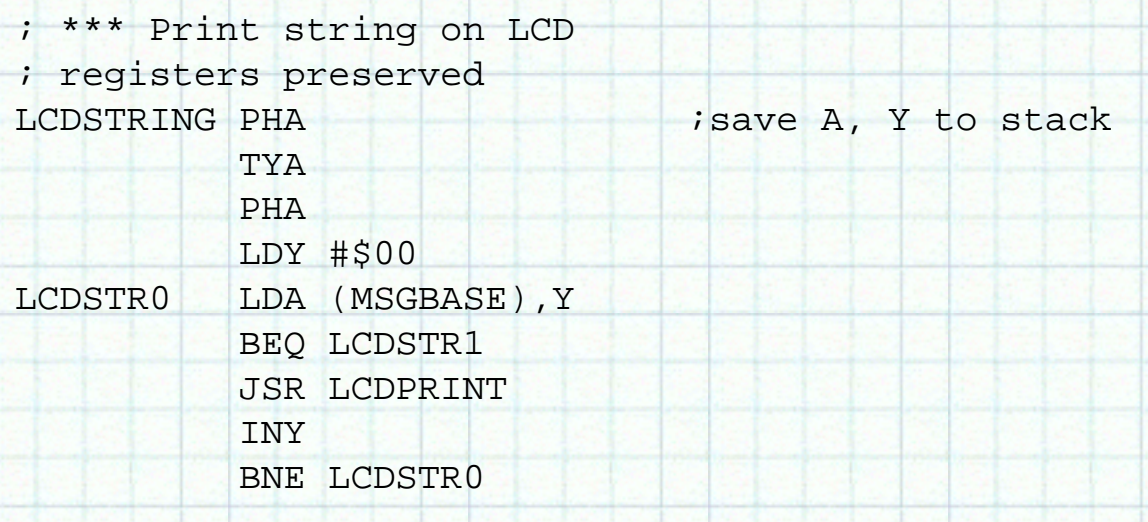

http://www.6502.org/mini-projects/optrexlcd/lcd.htm (5 of 6) [20/10/2544 17:36:13]

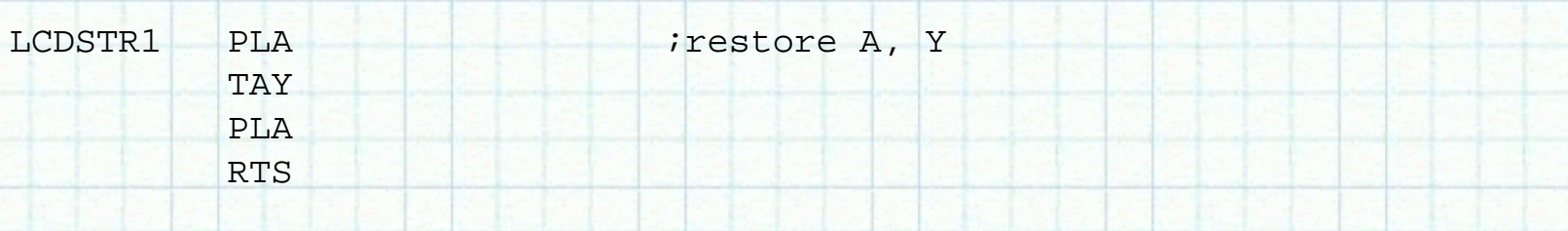

Here is an example of how to call the 'LCDSTRING' function.

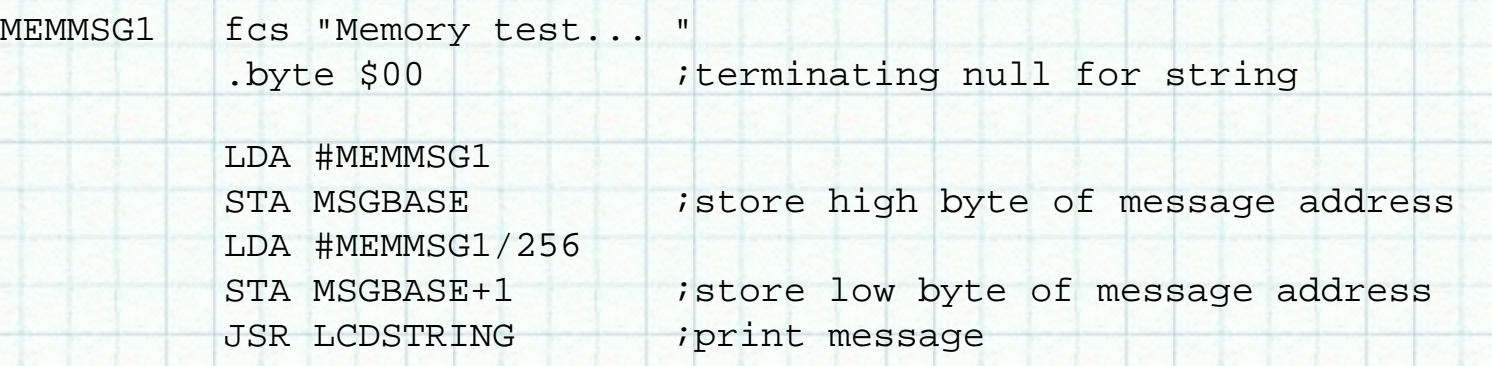

Last page update: December 27, 2000.